*Ю.Г. Нестеренко, ст. преподаватель (Черкасский государственный технологический университет, Украина), А.П. Владовский, начальник бюро «САПР и ПО» (АТ «Черкасский автобус», Украина), В.Н. Степаненко, начальник группы сектора САПР (ОАО «Аэроприбор-Восход», Россия)* 

## **СОЗДАНИЕ МУЛЬТИМЕДИЙНОЙ СПРАВОЧНОЙ СИСТЕМЫ В СРЕДЕ PDM/PLM – СИСТЕМЫ T-FLEX DOCs 2010**

*В статье рассмотрены способы использования мультимедийных проектных решений (МПР), организованных в мультимедийную справочную систему (МСС) для инженерно-технических работников (ИТР) промышленного предприятия, использующих в своей деятельности PDM/PLM-систему T-FLEX DOCs 2010* 

Повышение качества выпускаемой продукции зависит от организации конструкторско– технологической подготовки производства (КТПП). Для сокращения сроков КТПП используются различные системы автоматизированного проектирования, их проектные (CAD/CAM/CAPP), а так же расчетные (CAE) модули. Как правило, инженерно–технические службы предприятия функционируют в едином информационном пространстве, основанном на использовании систем документооборота (PDM/PLM–систем). Необходимость использования PDM/PLM–систем доказано ведущими отечественными и зарубежными предприятиями.

На промышленных предприятиях PDM/PLM–системы используют для упорядочения, защищенности и своевременного доступа к технической документации ИТР. С их помощью организовывают оптимальное взаимодействие всех подразделений промышленного предприятия, включая взаимодействие технологических и конструкторских отделов, а также в автоматизированном режиме отслеживают весь жизненный цикл изделия: от идеи создания, проектирования и производства, до ремонта, эксплуатации и утилизации. При создании объектов проектирования, PDM/PLM–системы позволяют включать в состав изделия не только необходимую информацию о вновь создаваемом изделии в виде файлов, текстов, таблиц и пр., но также добавлять и файлы мультимедиа, файлы обучающего видео для ИТР. Типовые мультимедийные проектные решения (МПР) для ИТР в виде файлов мультимедиа, прикрепленные опытным конструктором в среде системы документооборота, позволят значительно сократить время КТПП. На сегодняшний день проблема заключается в том, что такие решения не используются в системах документооборота. В лучшем случае они выпускаются разработчиками программного обеспечения, не интегрированы с PDM/PLM– системами и выходят на отдельных компакт-дисках.

Обмен производственным опытом при проектировании в автоматизированных системах с использованием PDM/PLM–систем и Internet, использование дистанционного обучения и телекоммуникационных технологий позволит решить эту проблему.

Следует помнить, что еще с середины 60–х годов прошлого столетия по национальному телевидению Японии проводились специальные курсы обучения мастеров и бригадиров передовым методам организации работ по повышению качества выпускаемой продукции, возможностям влиять на качественный труд рабочих, пропагандировалась деятельность кружков качества [1]. МПР при автоматизированном проектировании в различных автоматизированных системах, внедренные в PDM/PLM–системы, также помогут ИТР промышленных предприятий перенять опыт проектирования уже в другой, не телевизионной, а мультимедийной форме.

Система электронного документооборота (СЭД) – автоматизированная многопользовательская система, сопровождающая процесс управления работой предприятия, которая опирается на человеко–читаемые документы, содержащие инструкции для сотрудников организации. Документооборот – движение документов в организации с момента их создания или получения до завершения исполнения или отправления или комплекс работ с документами: прием, регистрация, рассылка, контроль исполнения, формирование дел, хранение и повторное использование документации, справочная работа.

Придерживаясь общепринятой аббревиатуры сокращений названий систем документооборота, они подразделяются на CRM, ERP, ECM, PDM, PLM системы:

CRM – Customer Relationship Management (управление отношениями с клиентами);

ERP – Enterprise Resource Planning (планирование и управление предприятием);

ECM – Enterprise content management (управление информационными ресурсами предприятия);

PDM – Product Data Management (управление данными об изделии);

PLM – Product Life–cycle Management (управление жизненным циклом изделия) [2].

В каждой из систем документооборота можно организовать работу с мультимедийными файлами обучения. Однако наиболее адаптированными для таких целей являются системы, работающие на базе СУБД SQL [3]. PDM/PLM – система T-FLEX DOCs 2010 использует в своей работе СУБД SQL, поэтому в данной статье рассмотрим принципы создания мультимедийной справочной системы (МСС) в среде именно этой системы.

Система документооборота T-FLEX DOCs 2010 состоит из двух частей. Первая — это платформа T-FLEX DOCs Line, которая отвечает за высокую производительность системы, а вторая — это клиентское приложение T-FLEX DOCs 2010, работающее на данной платформе.

Система T-FLEX DOCs 2010 позволяет охватить комплекс производственных задач, показанных на рисунке 1[4].

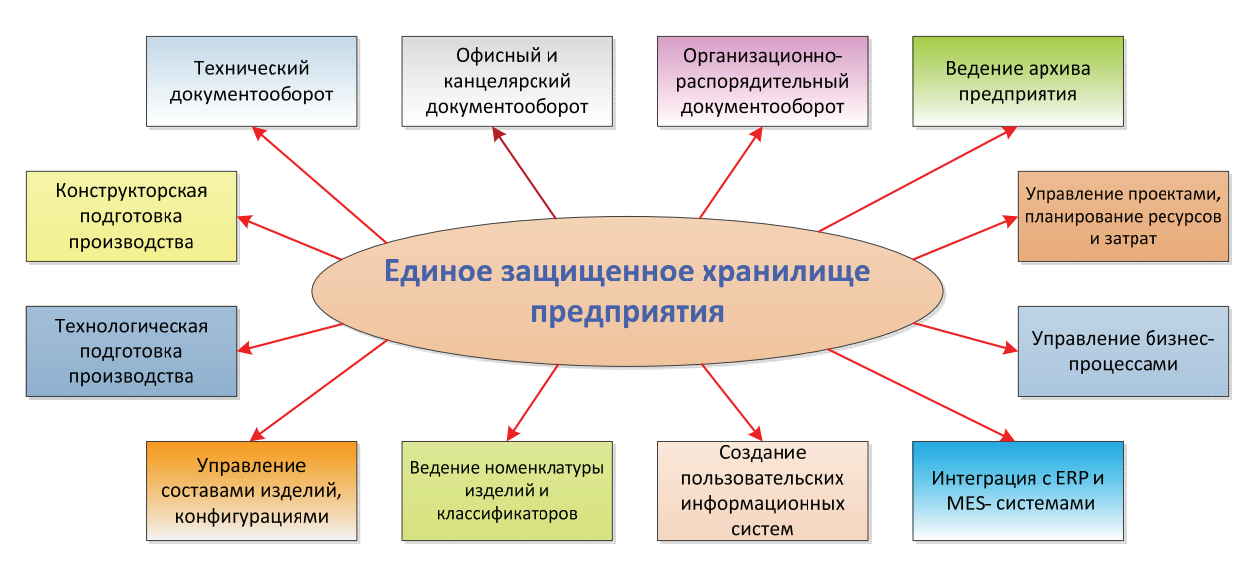

Рис.1. Комплекс производственных задач, охватывающий PDM/PLM-системой T-FLEX DOCs 2010

МСС для ИТР, работающих в CAD-системе и T-FLEX DOCs 2010 представляет собой базу данных видеоуроков по МПР, имеющую систему поиска и возможность обновления видеоинформации через сайт мультимедийного обучения в Internet [5].

Идея создания мультимедийной справочной системы в среде T-FLEX DOCs 2010 заключается в следующем. Опытный инженер, используя справочник «Номенклатура», собирает состав будущего изделия. При этом производит декомпозицию общей сборки на узлы и детали, подключает к ним файлы мультимедиа, в которых показаны типовые МПР, освещающие принципы создания сложных моментов проектирования. В справочнике «Файлы» должны быть размещены видео уроки, предварительно созданные опытным конструктором (технологом) или же импортированные с сайта мультимедийного обучения в Internet. В справочнике «Документ» создается объект, содержащий всю возможную информацию о детали, сборке и т.д., который подключается к справочнику «Номенклатура». Таким образом, в системе T-FLEX DOCs 2010 задействованы все три стандартных справочника. Видеофайл можно подключить как к документу в справочнике «Документы», так и к объекту в справочнике «Номенклатура и

изделия». Куда именно - зависит от того, что именно будет содержаться в видеоуроке, т.е. на какой стадии будет полезно использовать содержащуюся там информацию. В случае последовательной сборки узла, видеофайл следует подключать к номенклатурной единице. В случае изучения методики работы в CAD–системе – к объекту из справочника "Документы".

Поиск МПР (учебных видеофайлов) можно осуществлять двумя методами:

1. по названию изделия либо детали, при создании которых были использованы МПР, с которыми ИТР должен ознакомиться. В этом случае поиск осуществляется в справочниках «Номенклатура» или «Документы»;

2. по меткам или рубрикам (например, по названию операций в CAD–системе). Для формирования списка меток можно использовать справочник «Рубрикатор» из состава модуля «Управление канцелярией». В этом справочнике создаются метки при наполнении справочника «Файлы» файлами мультимедиа.

Последовательность создания и функционирования МСС в системе T-FLEX DOCs 2010 показано на рисунке 2.

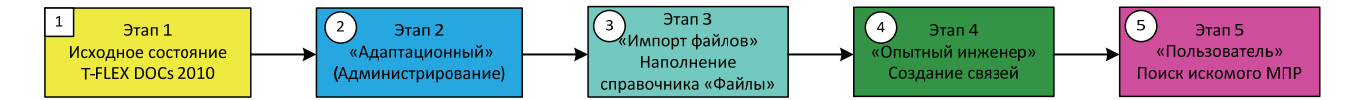

Рис.2. Последовательность создания и функционирования МСС в среде T-FLEX DOCs 2010

Создание и работа ИТР с МСС в системе T-FLEX DOCs 2010 осуществляется поэтапно.

Этап 1 «Исходное состояние системы T-FLEX DOCs 2010».

Под исходным состоянием системы T-FLEX DOCs 2010 следует понимать такую его комплектацию, которая предусматривает наличие следующих справочников: «Файлы», «Документы», «Номенклатура и изделия», «Рубрикатор»; [6]

Этап 2 «Адаптационный» предусматривает:

– необходимость создания дополнительной связи «Метки» (типа N:N) между справочниками «Файлы» и «Рубрикатор»;

– создание списков объектов этой связи в диалоге пользователя для типов «Файл AVI» и «Рубрика»;

– создание общих фильтров для поиска МПР из справочников «Рубрикатор», «Файлы», «Документы», «Номенклатура и изделия» (рисунок 3);

Этап 3 «Импорт файлов» предусматривает наполнение справочника «Файлы» файлами мультимедиа, а именно:

– импорт файлов из файловой системы и сайта мультимедийного обучения в Internet с одновременным созданием объектов типа «Файл AVI» и заполнение связи «Метки» для каждого из них;

– создание новых объектов типа «Рубрика» в справочнике «Рубрикатор» (создание рубрик можно осуществлять при заполнении связи «Метки»);

Этап 4 «Опытный инженер» предусматривает:

– создание дополнительной связи «Метки» и (или) заполнение связи «Документы» для объекта типа «Файл AVI»;

– создание (при необходимости) объекта справочника «Документы»;

Этап 5 «Пользователь» предусматривает поиск искомых МПР в справочниках «Файлы», «Документы», «Номенклатура и изделия», «Рубрикатор».

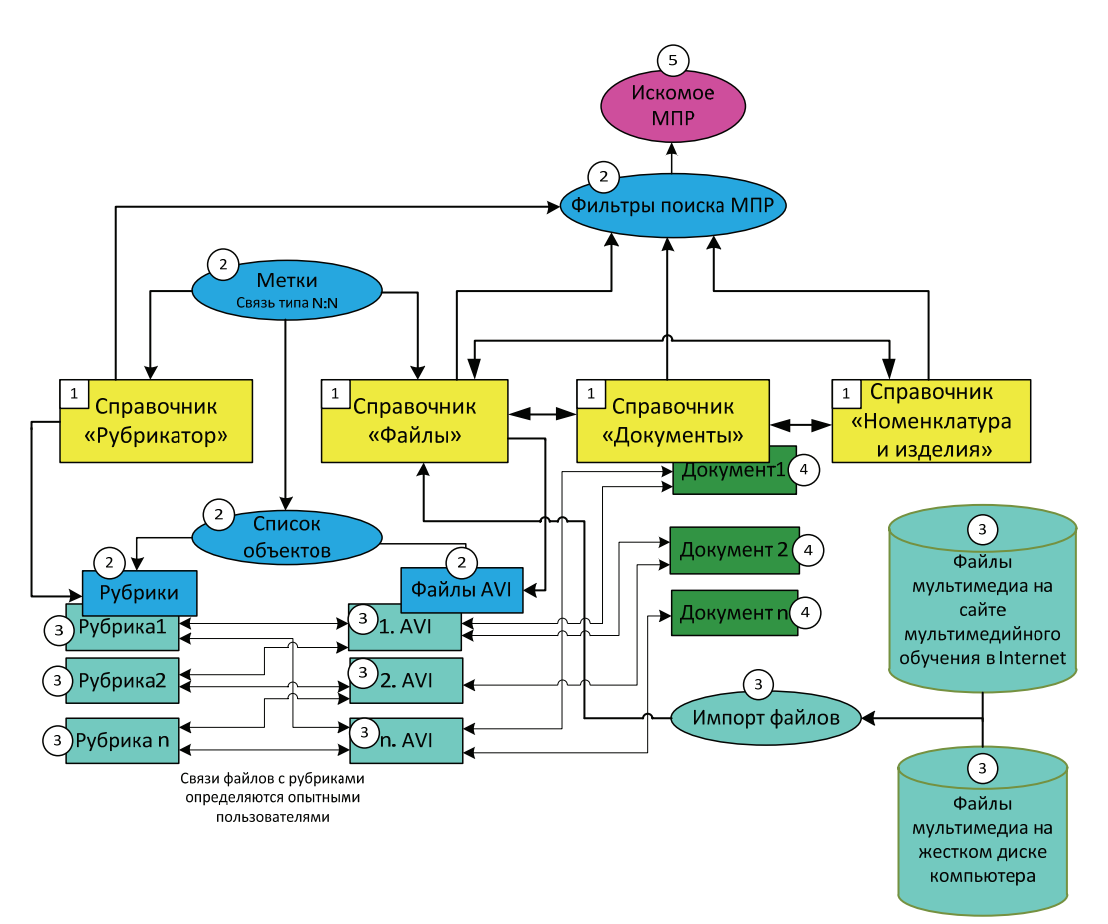

Рис.3. Действия пользователя при создании МСС в системе T-FLEX DOCs 2010 (\*цифрами показаны номера этапов создания МСС)

## **Выводы**

Для повышения качества обучения ИТР компьютерным технологиям проектирования в условиях промышленного производства необходимо:

− на промышленных предприятиях использовать PDM/PLM–системы, максимально поддерживающие стандарты ЕСКД (ЕСТД);

− создавать и использовать МСС в среде PDM/PLM–системы T-FLEX DOCs 2010, которая использует в своей работе СУБД SQL;

разработанную схему создания МСС брать за основу технической реализации подключения обучающих файлов мультимедиа (МСС) к PDM/PLM–системе T-FLEX DOCs 2010.

## **Список литературы**

1. *Исикава К.* Японские методы управления качеством: Сокр. пер. с англ. / Науч. ред. и авт. предисл. А.В. Гличев. – М.: Экономика, 1988. – 215 с.

2. *Павленко П.М.* Автоматизовані системи технологічної підготовки розширених виробництв. Методи побудови та управління: Монографія. - К.: Книжкове вид-во НАУ, 2005. - 280 с.

3. *Дидковская М.В., Нарыжный В.В.* Особенности построения мультимедийной системы управления базами данных // Системы автоматизированного проектирования. – Электроника и связь. – Вып.  $3. - 2010$ .

4. Электронная ссылка: http://tflex.ru/

5. Электронная ссылка: mmm–nesterenko.at.ua

6. Руководство пользователя T–FLEX DOCs 2010. – Москва: ЗАО «Топ Системы», 2010.